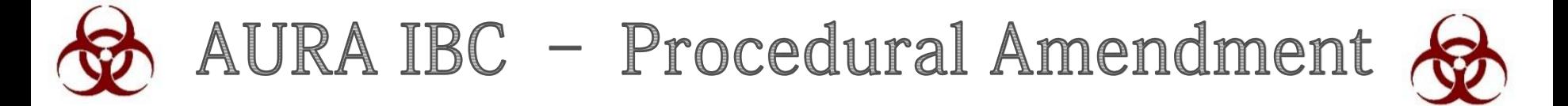

**Quick Reference Guide** 

To complete a procedural amendment on an approved IBC protocol in AURA IBC for the first time, the Principal Investigator (PI) is required to complete an IBC application (SmartForm) in AURA-IBC and submit for review - (See Resubmission Guide)

A PDF version of the approved protocol is available as an attachment on the AURA-IBC workspace. View and copy all information into SmartForm and submit for review.

## Log-in to AURA IBC

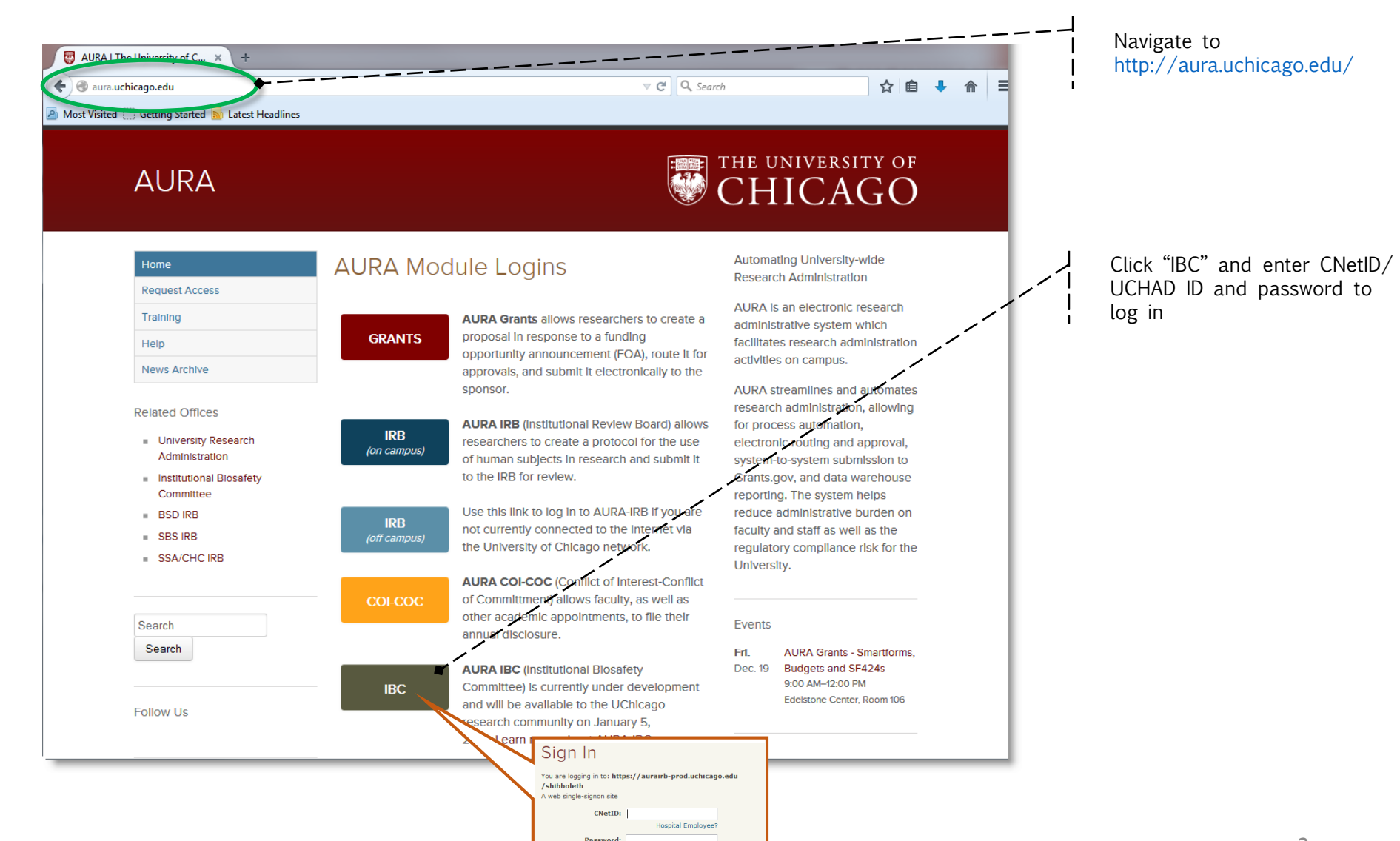

Forgot your password? Login

## **Access your Approved Protocols**

From your homepage access your protocol.

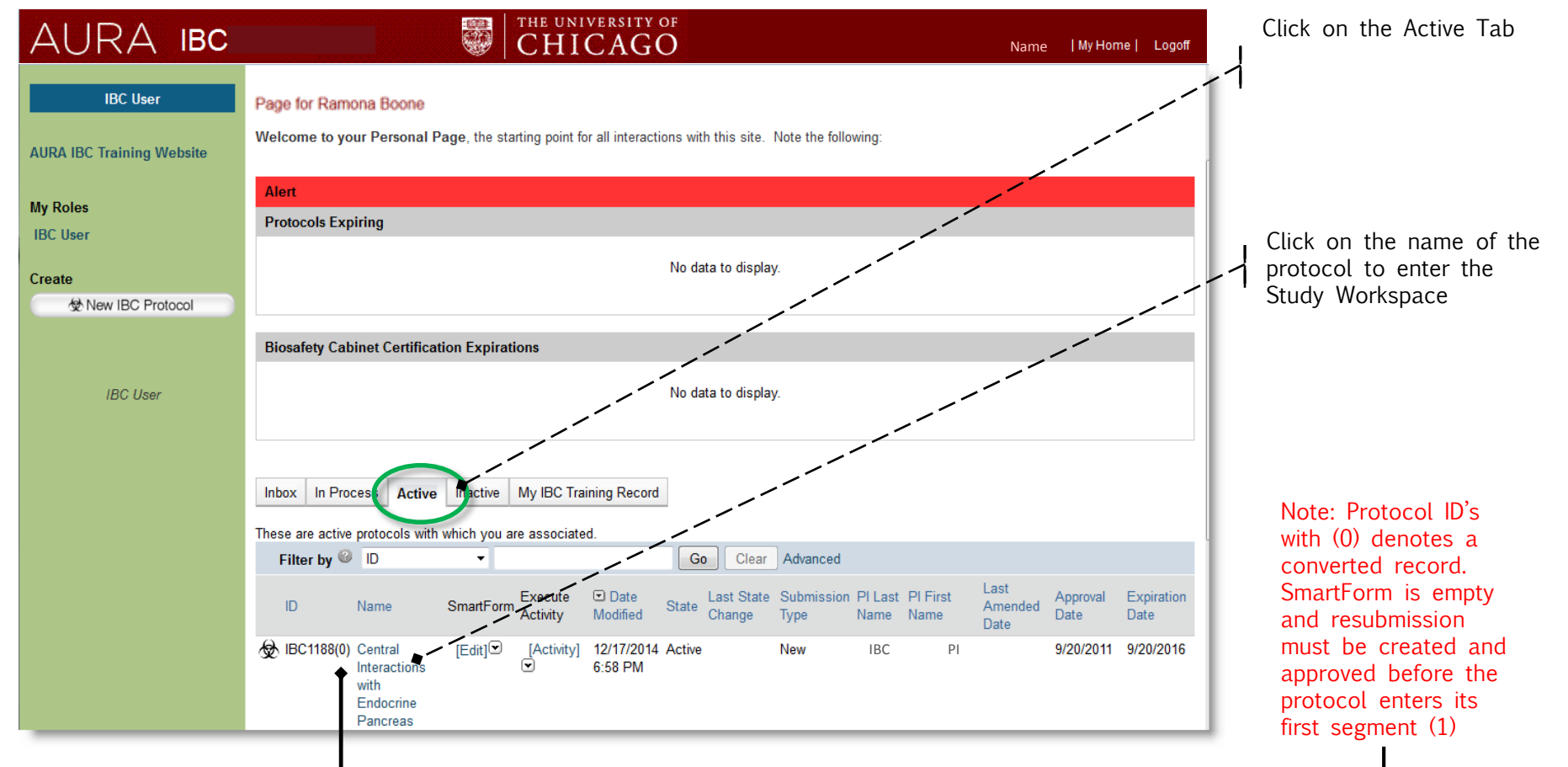

## **Create Resubmission**

Note: To complete a procedural amendment on an approved IBC protocol in AURA IBC for the **first** time, the Principal Investigator (PI) is required to complete a Resubmission - From your Protocol Workspace, create the Resubmission [\(See Resubmission Guide\).](https://aura.uchicago.edu/sites/aura.uchicago.edu/files/uploads/AURA%20IBC%20Resubmission_FINAL_12.24.2014.pdf)

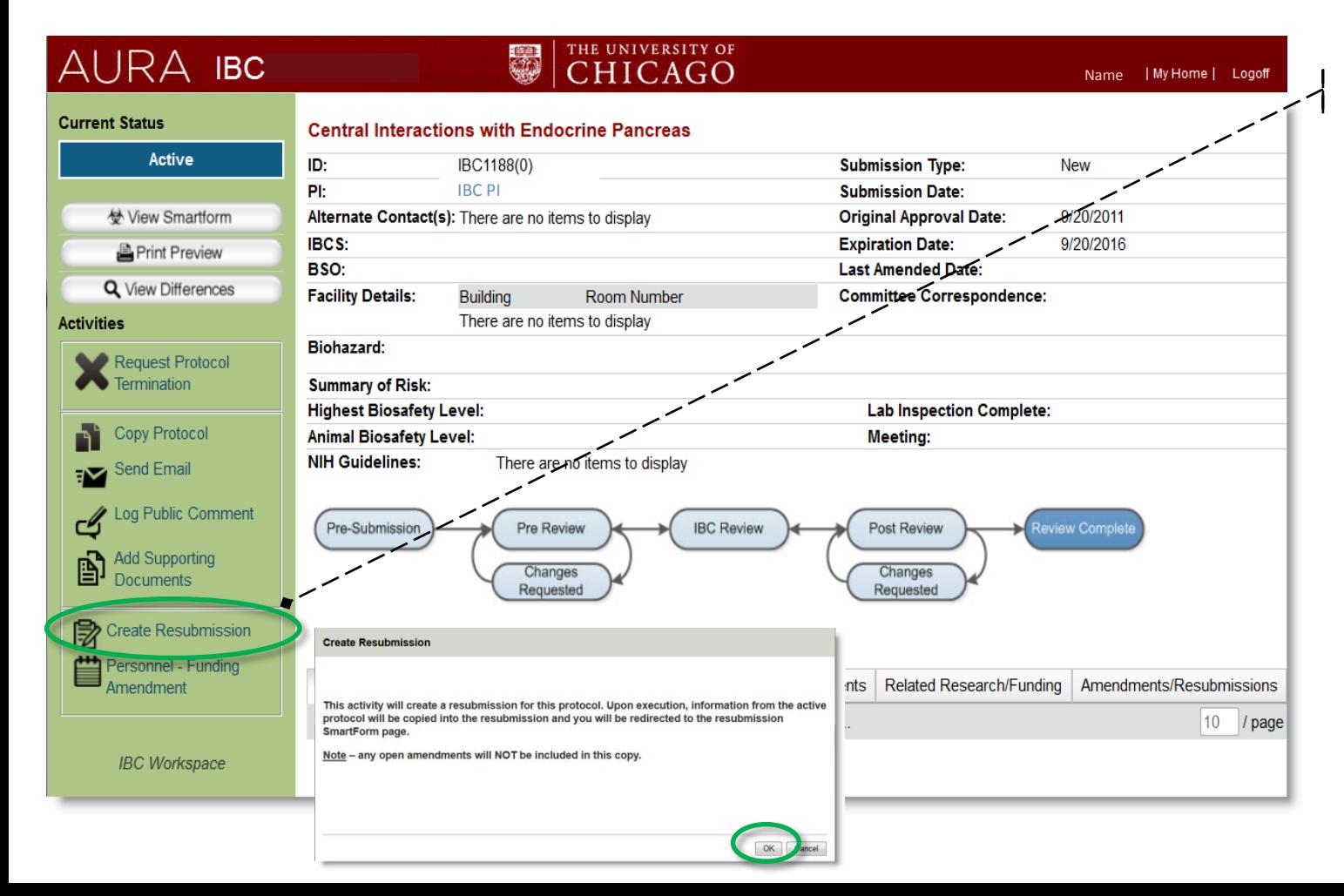

To begin the procedural amendment, Click Create Resubmission And click "Ok" in window that appears.

[See Resubmission Guide](https://aura.uchicago.edu/sites/aura.uchicago.edu/files/uploads/AURA%20IBC%20Resubmission_FINAL_12.24.2014.pdf)